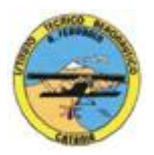

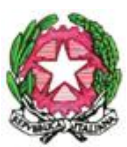

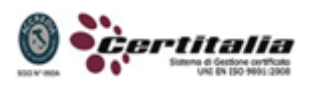

## **ISTITUTO TECNICO AERONAUTICO STATALE** *"ARTURO FERRARIN"* **CATANIA**

## **PROGRAMMA SVOLTO DI TECNOLOGIA E TECNICHE DI RAPPRESENTAZIONI GRAFICHE - ANNO 2014-2015 Classe Seconda B**

*Docenti: Prof.ssa Vincenza Cormaci – prof. Achille Comis*

- Sistemi di rappresentazione.
- Le proiezioni assonometriche.
- Proiezioni in assonometria isometrica, cavaliera e planometrica di solidi complessi e di pezzi meccanici.
- Le proiezioni ortogonali.
- Proiezioni ortogonali di elementi meccanici.
- Disposizioni delle misure nei disegni tecnici.
- Elementi e norme fondamentali delle quotature.
- Convenzioni e norme sulle sezioni.
- Rappresentazioni in proiezioni ortogonali e assonometriche di organi meccanici interi o sezioni dati in assonometria isometrica o cavaliera completa di quotatura.
- Disegno automatizzato 2D \_ AutoCAD di Autodesk R.2004/2010.
- Concetti base ed approfondimento del software.
- Modificare la vista del disegno.
- Introduzione al concetto di più finestre di lavoro.
- Operazioni fondamentali con il CAD.
- Funzioni avanzate del CAD (sintesi).
- le unità di misura, in sistema di unità AutoCad.
- L'interfaccia di AutoCad e finestra principale.
- Coordinate utilizzabili: assoluto, relativo e Polare relativa.
- Limiti del disegno;
- struttura della finestra principale: barra degli strumenti, icona del sistema di coordinate, riga di comando, barra di stato e area di disegno;
- Aiuti per il disegno: comandi snap (simboli) quadrante, intersezione, perpendicolare,tangente.
- Orto e griglia e loro importanza fondamentale;
- Uso dei principali comandi di Disegno: Linea, Polilinea, cerchio, arco;
- Uso dei principali comandi di Edita e di ottimizzazione: sposta, ruota, copia, serie (polare e rettangolare), scala, taglia, offset, specchio, cima e raccorda;

1

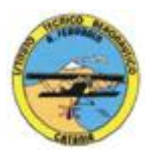

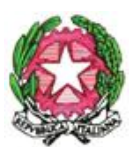

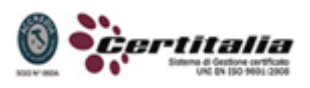

**ISTITUTO TECNICO AERONAUTICO STATALE** *"ARTURO FERRARIN"* **CATANIA**

- Il comando cancella: la selezione diretta, la finestra selezione entità, la finestra interseca;
- Come ripristinare gli oggetti cancellati: annulla;
- il concetto di layer, struttura di un layer;
- modifica delle proprietà dei layer;
- come attivare e disattivare un layer;
- scelta del tipo di linea, spessore di linea ed utilizzazione delle opzioni di cambio.
- Gestione comandi interroga
- Gestione del testo: riga singola di testo, altezza e rotazione.
- Sistema di quote.
- Rappresentazione delle quote in un elaborato grafico.
- Modifica quote.
- Introduzione al sistema di modellazione solida.
- Semplici elaborati grafici con il sistema del Wireframe 3D.
- Elaborati grafici con metodo Wireframe.
- Utilizzo del sistema di coordinate per il gli elaborati in Wireframe 3D.
- Elaborazione di superfici.
- Superfici estruse.
- Introduzione al concetto di modellazione solida 3D.
- Concetto di orbita.
- Elaborati grafici semplici e complessi in modellazione solida 3D.
- Supporto per albero, Flangia con sede per cuscinetto, supporto con attacco a sbalzo, staffa di regolazione.
- Elaborato grafico complesso "Biella".

Ogni elaborato è preceduto da spiegazione e dimostrazione.

Ai fini di un migliore approccio sistematico con il programma e per una parametrazione operativa si è inizialmente eseguito un disegno con il sistema tradizionale passando poi all'esecuzione passopasso dello stesso elaborato con l'ausilio del programma CAD.

## **Catania lì 06/06/2015**

**I docenti Prof.ssa Vincenza Cormaci Prof. Achille Comis**

2